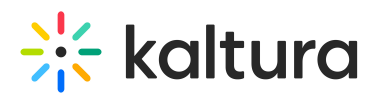

## **How to remove the large play button from a player?**

Last Modified on 10/27/2020 11:48 am IST

- 1. Login to the KMC
- 2. Go to Studio > Universal Studio
- 3. Click on the desired player
- 4. Go to Plugins > UI variables
- 5. Add the following UI variable:
	- a. Key: largePlayBtn.plugin | Value: false
	- b. See http://prntscr.com/rdbuqs
- 6. Save

**NOTE:** To locate the desired player ID you may want to go to the corresponding admin page and navigate to the player module.